## 505H H

## Opret bruger og login - ibøger på SOSU H

I denne vejledning kan få hjælp til at oprette en bruger og logge ind, første gang du skal i gang med ibøger på SOSU H. Du finder dine ibøger her (hold knappen ctrl nede og tryk på billedet):

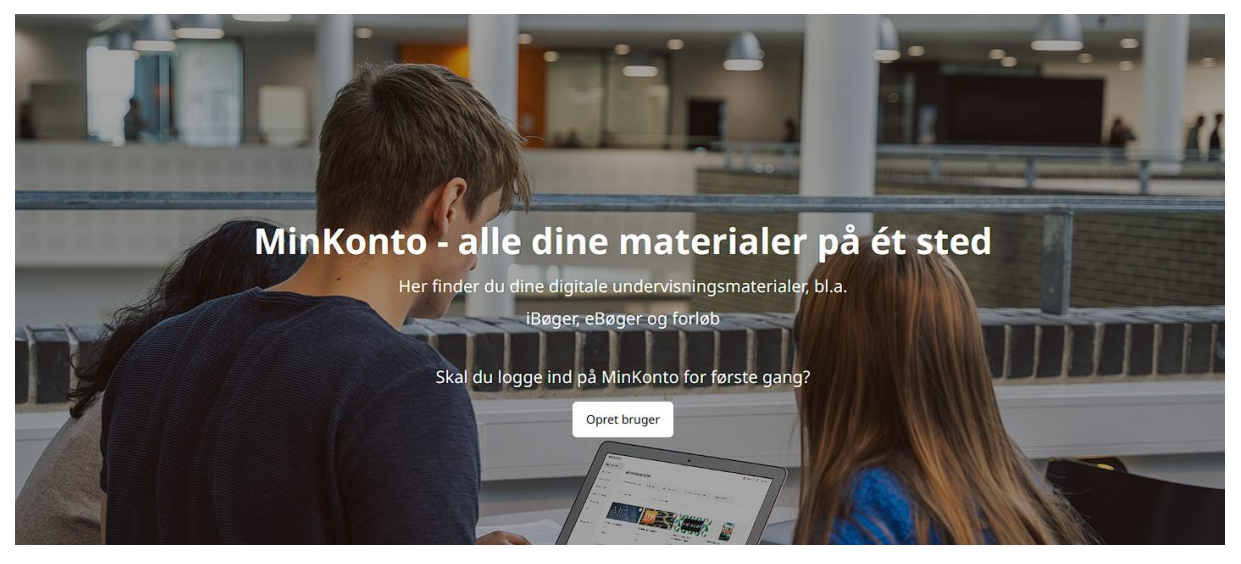

Kilde: <https://konto.systime.dk/index.php?id=662>

Tryk på Opret bruger. Selvom du skal bruge Unilogin, skal du oprette en bruger første gang du logger på siden.

Vælg UNI Login og login som du plejer. Bagefter opretter du en profil på siden.

Du skal nu udfylde din profil. Brug evt. din elevmail til at oprette dig med, som elev. Er du underviser bruger du naturligvis bare din arbejdsmail.

Det er vigtigt du udfylder din rolle korrekt. Husk også at tilføje det rigtige uddannelsessted, altså SOSU H.

Vær opmærksom på, at du skal klikke på Vis privatlivspolitik før du kan acceptere denne og oprette din bruger.

Når du har udfyldt felterne korrekt, kan du oprette din bruger ved at klikke på feltet Opret bruger tilknyttet dit Unilogin i bunden.

OBS: Som underviser skal du afvente PlusLærer tildelt af biblioteket, før du har fuld adgang.

Så er du klar til at gå på opdagelse.

## **Log ind**

Benyt dig af denne side, hvis du:

· Har været logget ind på MinKonto tidligere · Har modtaget en velkomstmail fra systime@systime.dk

Brug for hiælp til at logge ind?

Benytter du MinKonto for første gang, skal du først oprette dig som bruger - også hvis du vil benytte UNI-Login/Google. Opret bruger

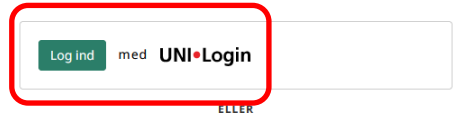

## Færdiggør oprettelse af bruger

Udfyld disse oplysninger for at bruge dit UniLogin fremover på MinKonto:

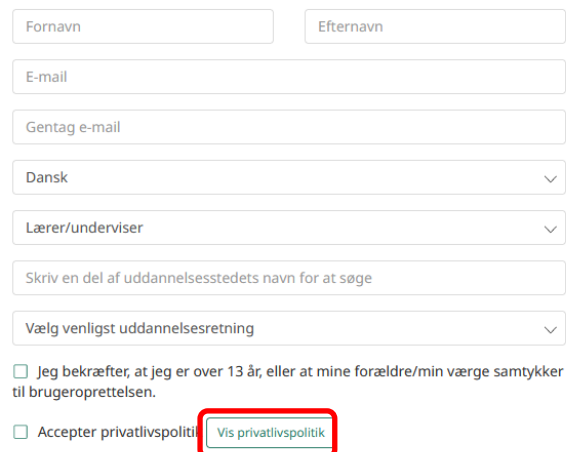

Oplever du problemer, så kontakt Systime for support: Ring: 70 12 11 00 · Skriv: systime@systime.dk · Chat: systime.dk

Opret bruger tilknyttet dit UniLogin